# LABORATORIUM INTELIGENTNYCH SYSTEMÓW ELEKTRYCZNYCH

Ćwiczenie 11

## STEROWANIE ŻALUZJAMI W SYSTEMIE EIB

#### **1. Wstęp.**

Celem ćwiczenia jest nauczenie przyszłego użytkownika systemu EIB operacji związanych z instalacją i eksploatacją sytemu oraz poznanie jego podstawowych funkcji.

W ćwiczeniu wykorzystywane są komponenty systemu EIB, których opis znajduje się poniżej.

#### **1.1. Zasilacz 320 mA.**

Zasilacz napięciowy ze zintegrowaną cewką do zasilania magistrali EIB. Zasilacz przystosowany jest do montażu na szynie instalacyjnej 35 mm.

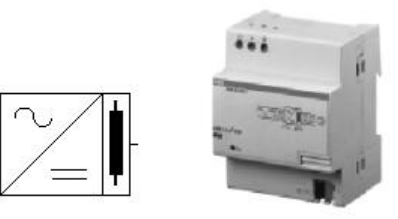

#### **Parametry techniczne:**

Napięcie zasilania 230 V AC +10%/-15%,  $50.60$  Hz Napięcie wyjściowe 30 V DC ±1%, SELV, Prąd znamionowy 320 mA, odporny na zwarcia, moc 4 VA, masa 0,210 kg. Połączenie z magistralą za pośrednictwem

zacisku magistralnego.

## **Rys. 1.** Zasilacz 320 mA firmy ABB.

#### **1.2. Łącze RS 232.**

Łącze szeregowe służy do połączenia komputera PC z magistralą EIB. Łącze montowane jest na porcie magistralnym w puszcze instalacyjnej. Połączenie z komputerem za pomocą 9-polowego złącza RS 232 (standard PC) oraz RS 562 (niektóre notebooki PC). Wybór RS 232 / RS 562 za pomocą przełącznika.

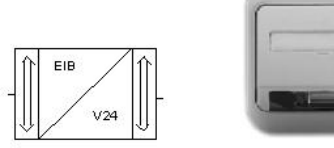

#### **Parametry techniczne:**

Napięcie zasilania 24 V DC, magistrala EIB, wyjście RS 232/RS 562, masa 0,08 kg. Połączenie z magistralą złączem 10 pinowym przez port magistralny montowany w puszce.

**Rys. 2.** Łącze szeregowe RS 232 firmy ABB.

### **1.3. Wyjście binarne 4 x 6 A.**

4-kanałowy aktor załączający o budowie modułowej przeznaczony jest do mocowania na szynie 35 mm. Połączenie z magistralą EIB odbywa się poprzez zacisk magistralny.

Przy użyciu czterech styków można łączyć cztery niezależne grupy urządzeń elektrycznych.

Urządzenie nie wymaga dodatkowego zasilania. Przy zaniku napięcia magistralnego aktor może załączyć obwód roboczy (np. oświetlenie robocze lub awaryjne).

W ustawieniu standardowym aktor załącza przekaźnik po otrzymaniu telegramu o wartości "l" oraz wyłącza go po otrzymaniu telegramu o wartości "0". Gdy parametr "sposób załączania"( "Switching mode") jest ustawiony na "styk rozwierny", aktor załącza przekaźnik po otrzymaniu telegramu o wartości "0" oraz wyłącza go po otrzymaniu telegramu o wartości "1".

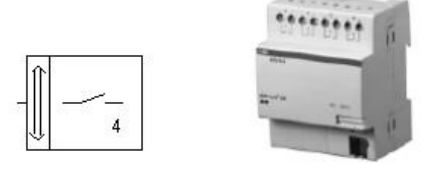

#### **Parametry techniczne:**

Napięcie zasilania 24 V DC, magistrala EIB, Wyjścia: 4 wyjścia 6A, 230 V AC, Szerokość montażowa 4 moduły po 18 mm, Masa 0,18 kg. Połączenie z magistralą za pośrednictwem zacisku magistralnego.

**Rys. 3.** Wyjście binarne 4 x 6 A firmy ABB.

 $\mathcal{L}_\mathcal{L} = \{ \mathcal{L}_\mathcal{L} = \{ \mathcal{L}_\mathcal{L} = \{ \mathcal{L}_\mathcal{L} = \{ \mathcal{L}_\mathcal{L} = \{ \mathcal{L}_\mathcal{L} = \{ \mathcal{L}_\mathcal{L} = \{ \mathcal{L}_\mathcal{L} = \{ \mathcal{L}_\mathcal{L} = \{ \mathcal{L}_\mathcal{L} = \{ \mathcal{L}_\mathcal{L} = \{ \mathcal{L}_\mathcal{L} = \{ \mathcal{L}_\mathcal{L} = \{ \mathcal{L}_\mathcal{L} = \{ \mathcal{L}_\mathcal{$ 

## Inteligentne Systemy Elektryczne

### **1.4. Przycisk Triton + IR + wyświetlacz**

Przycisk wielokrotny przystosowany do montażu na porcie magistralnym w puszcze instalacyjnej. Urządzenie posiada 5 przycisków do sterowania np. załączaniem/wyłączaniem, ściemnianiem lub żaluzjami przez wysyłanie komend na magistralę EIB. Możliwe jest zaprogramowanie do 6 scen świetlnych. Poszczególne funkcje mogą być obsługiwane za pomocą pilota na podczerwień. Urządzenie posiada wyświetlacz, na którym wyświetlane mogą być informacje o statusie urządzeń oraz różnego rodzaju awarie. Wyświetlacz pracuje w trzech trybach: wyświetlanie nadchodzących telegramów, pomoc, wyświetlanie stałe. Każdy klawisz posiada wskaźnik stanu w postaci diody LED oraz podświetlane okienko opisowe.

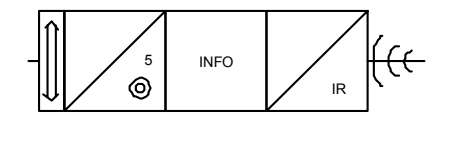

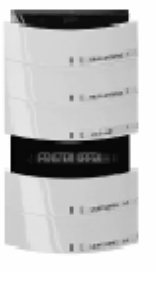

#### **Parametry techniczne:**

Napięcie zasilania 24 V DC, magistrala EIB. Elementy sterowania i informacji:

- − 5 przycisków z 2 stykami każdy,
- − wyświetlacz na 16 znaków,
- − 5 dwukolorowych diod LED,
- − 5 diod podświetlających okienka opisowe,

− odbiornik podczerwieni,

Masa 0,13 kg.

Połączenie z magistralą złączem 10-pinowym przez port magistralny montowany w puszce.

**Rys. 4.** Przycisk Triton firmy ABB.

### **1.5. Czujnik obecności.**

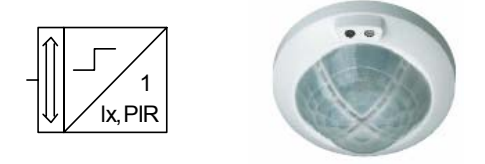

#### **Parametry techniczne:**

Napięcie zasilania 24 V DC, magistrala EIB. Elementy sterowania:

- − przełącznik,
- − potencjometr zmierzchowy 5..1000 lx,

− potencjometr czasu opóźnienia 10 s..17 min,  $Masa 0.04 kg$ 

Połączenie z magistralą złączem 10-pinowym przez port magistralny montowany w puszce.

**Rys. 5.** Czujnik obecności ABB.

Urządzenie jest sensorem ruchu montowanym na porcie magistralnym w puszcze instalacyjnej. Urządzenie wysyła na magistralę EIB telegramy łączeniowe do aktorów. Czujka posiada przełącznik umożliwiający przełączenie urządzenia w 3 tryby pracy ON/AUTOMATIC/OFF. Przełącznik można także zablokować w pozycji neutralnej. Urządzenie posiada z tyłu dwa potencjometry, którymi reguluje się czas opóźnienia oraz wbudowany czujnik zmierzchowy. Możliwa jest także regulacja obszaru detekcji.

#### **2. Wykonanie ćwiczenia.**

W ćwiczeniu należy zaprojektować, zaprogramować i uruchomić sterowanie. Programowana funkcja sterowania żaluzjami zostanie zrealizowana za pomocą sterownika żaluzji JA/S 4.6.1, przycisku Triton 5-cio pozycyjnego i czujnika obecności oraz wejścia binarnego, np. urządzenia sterującego zaworem ogrzewania 6164 U-500.

W ćwiczeniu, z wykorzystaniem urządzeń opisanych we wstępie, wykonać projekt oraz uruchomić instalację, w której będzie realizowany następujący scenariusz postępowania:

 $\mathcal{L}_\mathcal{L} = \{ \mathcal{L}_\mathcal{L} = \{ \mathcal{L}_\mathcal{L} = \{ \mathcal{L}_\mathcal{L} = \{ \mathcal{L}_\mathcal{L} = \{ \mathcal{L}_\mathcal{L} = \{ \mathcal{L}_\mathcal{L} = \{ \mathcal{L}_\mathcal{L} = \{ \mathcal{L}_\mathcal{L} = \{ \mathcal{L}_\mathcal{L} = \{ \mathcal{L}_\mathcal{L} = \{ \mathcal{L}_\mathcal{L} = \{ \mathcal{L}_\mathcal{L} = \{ \mathcal{L}_\mathcal{L} = \{ \mathcal{L}_\mathcal{$ 

- Po pierwszym wykryciu ruchu w sali ćwiczeń żaluzje w oknach zostaną otwarte, a następnie automatycznie włączy się oświetlenie.

- Wyłączenie światła w sali przyciskiem Triton spowoduje natomiast zamknięcie żaluzji.
- W przypadku zagrożenia zbyt silnym wiatrem, dzięki zaprogramowanej funkcji bezpieczeństwa dla rolet, rolety zostaną podniesione. Jest to istotne w przypadku gdy żaluzje zewnętrzne posiadają poziome lamele.

## **3. Funkcje testu.**

Odczytać informacje i urządzeniu magistralnym. W tym celu należy:

- − Zaznaczyć wybrane przez prowadzącego zajęcia urządzenie magistralne.
- − Wywołać rozkaz: menu "Test" pozycja "Device info...".
- − Wstawić adres fizyczny urządzenia w oknie: "Physical Address".
- − Po naciśnięciu przycisku "Read" odczytać informację o tym urządzeniu.
- − Po zakończeniu tej procedury wszystkie dostępne informacje są pokazywane w formie struktury. Należy sprawdzić następujące pozycje: typ używanego PEI, wersja maski BCU, czy pracuje program aplikacyjny, czy aktywny jest stan programowania urządzenia, czy napięcie magistrali jest wystarczające.
- − Nacisnąć przycisk programowania i odczytać ponownie dane o urządzenia notując zmiany.
- − Odczytać informację o wadliwym funkcjonowaniu urządzenia, pierwszy raz z podłączonym, potem z odłączonym elementem końcowym. W tym celu wypiąć tasiemkę na porcie magistralnym. Zapisać zaobserwowane różnice.

## **4. Opracowanie wyników badań.**

Sprawozdanie z ćwiczenia powinno zawierać:

- − Opis i schemat układu instalacyjnego uruchomionego w trakcie ćwiczenia.
- − Opis etapów wykonywania projektu, tj. zestawienie struktury instalacji w budynku, utworzone grupy adresowe, przyporządkowanie obiektów komunikacyjnych do grup adresowych, adresy grup.
- − Opis procesu uruchamiania instalacji.
- − Wnioski wynikające z wykonanego ćwiczenia.

## **Zagadnienia do samodzielnego opracowania.**

- 1. Parametry i zastosowanie urządzeń EIB stosowanych w ćwiczeniu.
- 2. Uruchamianie i testowanie instalacii.
- 3. Sprawdzenie adresu fizycznego rozładowanego urządzenia.
- 4. Odczytywanie informacji o urządzeniu magistralnym w instalacji EIB.
- 5. Odczytywanie informacji o wadliwym funkcjonowaniu urządzenia.

## **Literatura**

- 1. Antoniewicz B., Koczyk H., Sroczan E.: Nowoczesne wyposażenie techniczne domu jednorodzinnego. PWRiL, Poznań 1998.
- 2. Drop D., Jastrzębski D.: Współczesne instalacje elektryczne w budownictwie jednorodzinnym z wykorzystaniem osprzętu firmy Moeller. COSiW SEP, W-wa 2002.
- 3. Markiewicz H.: Instalacje elektryczne. WNT, Warszawa 1996.
- 4. Niestępski S. i inni: Instalacje elektryczne: budowa, projektowanie i eksploatacja. Oficyna Wydawnicza Politechniki Warszawskiej, W-wa 2001.
- 5. Petykiewicz P. Nowoczesna instalacja elektryczna w inteligentnym budynku. COSiW SEP, Warszawa 2001.

 $\mathcal{L}_\mathcal{L} = \{ \mathcal{L}_\mathcal{L} = \{ \mathcal{L}_\mathcal{L} = \{ \mathcal{L}_\mathcal{L} = \{ \mathcal{L}_\mathcal{L} = \{ \mathcal{L}_\mathcal{L} = \{ \mathcal{L}_\mathcal{L} = \{ \mathcal{L}_\mathcal{L} = \{ \mathcal{L}_\mathcal{L} = \{ \mathcal{L}_\mathcal{L} = \{ \mathcal{L}_\mathcal{L} = \{ \mathcal{L}_\mathcal{L} = \{ \mathcal{L}_\mathcal{L} = \{ \mathcal{L}_\mathcal{L} = \{ \mathcal{L}_\mathcal{$